## **Controller Tester Release Note**

3.3 — Last update: Jul 02, 2020

Suresofttech

## **Table of Contents**

| 1. Improvements                                                   | 1  |
|-------------------------------------------------------------------|----|
| 2. Added feature                                                  | 4  |
| 2.1. Added test case debug information inspection function        | 5  |
| 2.2. Add supportable toolchains                                   |    |
| 2.3. Add debugger preset for target test support (Target Plug-in) | 10 |
| 2.4. Added function to delete project test results                | 11 |
| 3. Improved user experience                                       | 12 |
| 4. Bug fixed and feature deleted                                  | 13 |
| 4.1. List of fixed bugs                                           |    |
| 4.2. List of renamed features                                     |    |
| 4.3. List of deleted features                                     | 16 |

## 1. Improvements

### Improved import project

- · Automatic toolchain selection when selecting a project to import
  - If you select the path to the project folder to import in the import project view, the toolchain used in the project is automatically selected when it is registered in Controller Tester.

| Import                                 |                                      |                           | • 🔀       |
|----------------------------------------|--------------------------------------|---------------------------|-----------|
| Import a Project<br>Import the exporte | ed project.                          |                           |           |
| Project directory:                     | D:\projectIE_20200513113853          | Searc                     | :h        |
| Project name:                          | projectIE                            |                           |           |
| Location:                              | C:\Users\vagrant\Desktop\workspace\C | Τ/1                       |           |
| Select Toolchain                       |                                      |                           |           |
| Default                                | Toolchain Name                       | Description               |           |
|                                        | gcc 8.4                              |                           |           |
|                                        | vs2019 x64_x64                       |                           |           |
|                                        | vs2019 x64_x86                       |                           |           |
|                                        | vs2019 x86_x86                       |                           |           |
|                                        | GCC 4.7 (32bit)                      | Automatically generated.  |           |
|                                        | GCC 5.3 (32bit)                      | Automatically generated.  |           |
|                                        |                                      |                           |           |
|                                        |                                      |                           |           |
|                                        |                                      |                           |           |
|                                        |                                      |                           |           |
|                                        |                                      |                           |           |
|                                        |                                      |                           |           |
|                                        |                                      |                           |           |
|                                        |                                      |                           |           |
|                                        |                                      |                           |           |
|                                        |                                      | Toolchai                  | n Setting |
|                                        |                                      |                           |           |
|                                        |                                      | < Back Next > Finish Cano | cel       |

- · A function to check and correct an invalid path among the source file paths of the project to import
  - If you edit one path, all paths that can be found in the relative path are automatically corrected.

| import                                                                       |        |
|------------------------------------------------------------------------------|--------|
| Check the paths included in the project                                      |        |
| A Invalid path: 15/15                                                        |        |
| Path(click to edit):                                                         |        |
| C:\Users\seo hyunji\Desktop\target plugin\zlib-1.2.11\zlib-1.2.11\adler32.c  |        |
| C:\Users\seo hyunji\Desktop\target plugin\zlib-1.2.11\zlib-1.2.11\crc32.c    |        |
| C:\Users\seo hyunji\Desktop\target plugin\zlib-1.2.11\zlib-1.2.11\deflate.c  |        |
| C:\Users\seo hyunji\Desktop\target plugin\zlib-1.2.11\zlib-1.2.11\gzclose.c  |        |
| C:\Users\seo hyunji\Desktop\target plugin\zlib-1.2.11\zlib-1.2.11\gzlib.c    |        |
| C:\Users\seo hyunji\Desktop\target plugin\zlib-1.2.11\zlib-1.2.11\gzread.c   |        |
| C:\Users\seo hyunji\Desktop\target plugin\zlib-1.2.11\zlib-1.2.11\gzwrite.c  |        |
| C:\Users\seo hyunji\Desktop\target plugin\zlib-1.2.11\zlib-1.2.11\infback.c  |        |
| C:\Users\seo hyunji\Desktop\target plugin\zlib-1.2.11\zlib-1.2.11\inffast.c  |        |
| C:\Users\seo hyunji\Desktop\target plugin\zlib-1.2.11\zlib-1.2.11\inflate.c  |        |
| C:\Users\seo hyunji\Desktop\target plugin\zlib-1.2.11\zlib-1.2.11\inftrees.c |        |
| C:\Users\seo hyunji\Desktop\target plugin\zlib-1.2.11\zlib-1.2.11\trees.c    |        |
| C:\Users\seo hyunji\Desktop\target plugin\zlib-1.2.11\zlib-1.2.11\uncompr.c  |        |
| C:\Users\seo hyunji\Desktop\target plugin\zlib-1.2.11\zlib-1.2.11\zutil.c    |        |
| C:\Users\seo hyunji\Desktop\target plugin\zlib-1.2.11\zlib-1.2.13\compress.c |        |
|                                                                              |        |
|                                                                              |        |
|                                                                              |        |
|                                                                              |        |
|                                                                              |        |
|                                                                              |        |
|                                                                              |        |
|                                                                              |        |
|                                                                              |        |
|                                                                              |        |
|                                                                              |        |
|                                                                              |        |
| < Back Next > Finish                                                         | Cancel |

| Import                                                                       |        |        |        |        |
|------------------------------------------------------------------------------|--------|--------|--------|--------|
| heck the paths included in the project                                       |        |        |        |        |
| <ol> <li>Invalid path: 0/15</li> <li>15 paths have been resolved.</li> </ol> |        |        |        |        |
| ath(click to edit):                                                          |        |        |        |        |
| C:\Users\vagrant\Desktop\source\zlib1211\zlib-1.2.11\adler32                 | ?.c    |        |        |        |
| C:\Users\vagrant\Desktop\source\zlib1211\zlib-1.2.11\compr                   | ess.c  |        |        |        |
| C:\Users\vagrant\Desktop\source\zlib1211\zlib-1.2.11\crc32.c                 | :      |        |        |        |
| C:\Users\vagrant\Desktop\source\zlib1211\zlib-1.2.11\deflate                 | .c     |        |        |        |
| C:\Users\vagrant\Desktop\source\zlib1211\zlib-1.2.11\gzclos                  | e.c    |        |        |        |
| C:\Users\vagrant\Desktop\source\zlib1211\zlib-1.2.11\gzlib.c                 |        |        |        |        |
| C:\Users\vagrant\Desktop\source\zlib1211\zlib-1.2.11\gzread                  | .c     |        |        |        |
| C:\Users\vagrant\Desktop\source\zlib1211\zlib-1.2.11\gzwrite                 | a.c    |        |        |        |
| C:\Users\vagrant\Desktop\source\zlib1211\zlib-1.2.11\infbac                  | c      |        |        |        |
| C:\Users\vagrant\Desktop\source\zlib1211\zlib-1.2.11\inffast.                | c      |        |        |        |
| C:\Users\vagrant\Desktop\source\zlib1211\zlib-1.2.11\inflate                 | c      |        |        |        |
| C:\Users\vagrant\Desktop\source\zlib1211\zlib-1.2.11\inftree                 | 5.C    |        |        |        |
| C:\Users\vagrant\Desktop\source\zlib1211\zlib-1.2.11\trees.c                 |        |        |        |        |
| C:\Users\vagrant\Desktop\source\zlib1211\zlib-1.2.11\uncom                   | pr.c   |        |        |        |
| C:\Users\vagrant\Desktop\source\zlib1211\zlib-1.2.11\zutil.c                 |        |        |        |        |
|                                                                              |        |        |        |        |
|                                                                              |        |        |        |        |
|                                                                              |        |        |        |        |
|                                                                              |        |        |        |        |
|                                                                              |        |        |        |        |
|                                                                              |        |        |        |        |
|                                                                              |        |        |        |        |
|                                                                              |        |        |        |        |
|                                                                              |        |        |        |        |
|                                                                              |        |        |        |        |
|                                                                              |        |        |        |        |
|                                                                              |        |        |        |        |
|                                                                              | < Back | Next > | Finish | Cancel |
|                                                                              | N DdCK | Next > | Finish | Cancel |

### Improved filtering of files included in the project

When applying filters to files included in the project in the test navigator view, the system header can also be filtered.

#### Improved the test perspective view display function

Improved the test perspective to be opened in the lower left corner of Controller Tester when all views except unit/integrated test views are opened.

#### Improved the ability to open stub view association tests

When using a stub in the Controller Tester project, clicking the test in the associated test list in [Stub View] has been improved to select the test in [Unit Test View].

## Improved the type display function when generating a report for each test

When generating a report for each test, the expression type has been changed to be the same as the type expressed in the tool.

## 2. Added feature

- Added test case debug information inspection function
- Add supportable toolchains
- Add debugger preset for target test support
- Added function to delete project test results

# 2.1. Added test case debug information inspection function

### Added Inspect debug info

If an error occurs while running the test case, you can use the Inspect debug info check function to determine the cause of the error.

|    | Сору                                  | Ctrl+C |
|----|---------------------------------------|--------|
|    | Paste                                 | Ctrl+V |
|    | Duplicate                             | Ctrl+D |
|    | Duplicate multiple times              |        |
| ×  | Delete                                | Delete |
|    | Add Test Case                         |        |
|    | Host Output Value -> Expected Value   |        |
|    | Target Output Value -> Expected Value |        |
| Ŀ  | Run Test Case                         |        |
| ٢  | Run Target Test Case                  |        |
|    | Add Stub                              |        |
|    | Open Host Error Loaction              |        |
| ð. | Inspect Debug Info                    |        |

Before executing the test case, the test case is automatically executed before performing [Inspect debug info].

When [Inspect debug info] is executed, the debug information is displayed in the [Debug Information View].

| Debug Information 🔀                                     |                              |          | (×)=        |
|---------------------------------------------------------|------------------------------|----------|-------------|
| est Case (test/func_test0) #1                           |                              |          |             |
| tack trace:                                             | List of variable/expression: |          |             |
| ✓ ♣ [Project: test] test run                            | Variable/Expression          | Value    | Location    |
| func3(signed int *) at test1.c:42 func2() at test1.c:30 | p (test1.c: 40)              | 12319812 | before line |
| func(signed int) at test1.c:12                          |                              |          |             |
|                                                         |                              |          |             |
|                                                         |                              |          |             |
|                                                         |                              |          |             |
|                                                         |                              |          |             |
|                                                         |                              |          |             |
|                                                         |                              |          |             |
|                                                         |                              |          |             |
|                                                         |                              |          |             |
|                                                         |                              |          |             |
|                                                         |                              |          |             |
|                                                         |                              |          |             |
|                                                         |                              |          |             |

#### Display debug information in the debug information view

The debug information view shows information to help you determine the cause of an error in a test case.

- · Trace function calls in test cases with errors
- Actual value of variable/expression added to inspect debug information

If you select a test case that has [Inspect debug info] in the unit test view, debug information is displayed in the Debug Information view.

| 🎁 Debug Information 🖂                                     |                                        |                   | (×)=                    |
|-----------------------------------------------------------|----------------------------------------|-------------------|-------------------------|
| Test Case (test/func_test0) #1                            |                                        |                   |                         |
| Stack trace:                                              | List of variable/expression:           |                   |                         |
| <ul> <li>✓ ♣ [Project: test] test run</li> <li></li></ul> | Variable/Expression<br>p (test1.c: 40) | Value<br>12319812 | Location<br>before line |
|                                                           |                                        |                   |                         |
|                                                           |                                        |                   |                         |
|                                                           |                                        |                   |                         |
|                                                           |                                        |                   |                         |

- The Stack trace shows the function call trace when the test case in error was executed. The location where the error occurred is displayed at the top.
- The variable/expression list shows the actual value of the variable/expression added to inspect the debug information.

#### Debug information view toolbar menu

| icon | description                          |  |
|------|--------------------------------------|--|
| (×)= | List of variable/expression to debug |  |

In the list of debug variable/expression, you can check and remove variable/expression.

| E List of variable/expression                                                   |         |                 |            |
|---------------------------------------------------------------------------------|---------|-----------------|------------|
| List of variable/expression                                                     |         |                 |            |
| This is a list of variable/expression ad<br>Unnecessary variable/expression can |         | , [Remove All]. |            |
| Variable/Expression                                                             | Туре    | Location        | Remove     |
| a (test1.c : func3) line:46                                                     | Integer | before line     |            |
| a (test1.c : func3) line:46                                                     | Integer | after line      | Remove All |
| b (test1.c : func2) line:27                                                     | Integer | before line     |            |
| p (test1.c : func3) line:40                                                     | Integer | before line     |            |
|                                                                                 |         |                 |            |
|                                                                                 |         |                 |            |
|                                                                                 |         |                 |            |
|                                                                                 |         |                 |            |
|                                                                                 |         |                 |            |
|                                                                                 |         |                 |            |
|                                                                                 |         |                 |            |
|                                                                                 |         |                 |            |
|                                                                                 |         |                 |            |
|                                                                                 |         |                 |            |
|                                                                                 |         | ОК              | Cancel     |
|                                                                                 |         |                 | Currer     |

## Add/delete variable/expression to inspect debug information in the source code editor

When performing Inspect debug info, you can add variable/expression to debug in the source code editor.

- 1. Double-click the line area in the source code editor
- 2. Select [Add Variable/expression to debug...] from the line area context menu in the source code editor
- 3. After specifying a variable or expression in the source code editor, select [Add Variable/expression to debug...] from the context menu.

When the above operation is performed, the [Add variable/expression to debug] window appears.

| d Add va   | iable/expression to debug                                                                       |    |        |
|------------|-------------------------------------------------------------------------------------------------|----|--------|
| Add varia  | able/expression to debug                                                                        |    |        |
|            | double-click on the line area to add or remove variables/expressions to debug at that location. |    |        |
| :X: YOU G  | an add variable/expression only to the shaded area. (D: before line, D: after line)             |    |        |
| Add All    | Remove All                                                                                      |    |        |
|            | test()                                                                                          |    | *      |
| 85 {<br>86 | int a, b;                                                                                       |    |        |
| 87         | a = func(0);                                                                                    |    |        |
| 88         | b = func(1);                                                                                    |    |        |
| 89         | (-/)                                                                                            |    |        |
| 90         | if (a < b) {                                                                                    |    |        |
| 91         | return g(0);                                                                                    |    |        |
| 92         | }                                                                                               |    |        |
| 93         |                                                                                                 |    |        |
| 94         | g(1);                                                                                           |    |        |
| 95         | a = a + b;                                                                                      |    |        |
| 96<br>97   |                                                                                                 |    |        |
| 98         | while(a<0) {     a:                                                                             |    |        |
| 99         | a;<br>}                                                                                         |    |        |
| 100        | 1                                                                                               |    |        |
| 101        | return 0;                                                                                       |    |        |
| 102 }      |                                                                                                 |    |        |
| 103        |                                                                                                 |    |        |
|            |                                                                                                 |    | -      |
|            |                                                                                                 |    | Þ      |
|            |                                                                                                 |    |        |
| ※ Enterin  | g an invalid variable/expression can cause compilation errors or runtime errors.                |    |        |
| Variable/  | Expression:                                                                                     |    |        |
| variable/  | Apression.                                                                                      |    |        |
| Туре: 🔘    | Integer 💿 Unsigned Integer 💿 Double 💿 String                                                    |    |        |
| When       | you select a test case, you can inspect the debug info at once.                                 |    |        |
|            |                                                                                                 |    |        |
|            |                                                                                                 | ок | Cancel |
|            |                                                                                                 |    | Cancel |

## 2.2. Add supportable toolchains

GCC 8.x and Visual Studio 2019 toolchains have been added to the list of supported toolchains. GCC 8.x, Visual Studio 2019 toolchain can be added using the [Add Toolchain] function on the toolchain configuration page.

# 2.3. Add debugger preset for target test support (Target Plug-in)

IAR has been added to the list of debuggers supported by the Controller Tester Target Plug-in. When setting the target environment, if the IAR toolchain is selected, you can use the IAR debugger by selecting ide.

► IAR ► ARM-Compiler ► 5.x ► others ► ide

# **2.4. Added function to delete project test results**

If you select the [Delete Test Results (including coverage)] menu from the project context menu of the Test navigator view, you can delete the results of the executed tests.

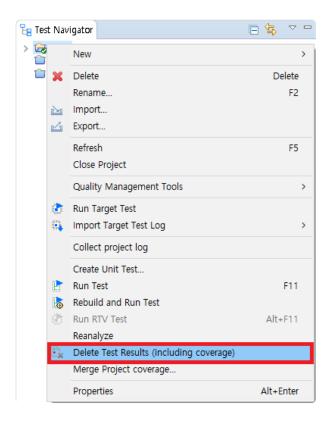

## **3. Improved user experience**

#### Improved user manual accessibility

Users can check the Controller Tester manual on the web/mobile via public link.

### Add tutorial

Users can learn how to use Controller Tester by practicing from Controller Tester project creation to test execution through a tutorial.

## 4. Bug fixed and feature deleted

- List of fixed bugs
- List of renamed features
- List of deleted features

## 4.1. List of fixed bugs

- · Modify to add environment variable declaration when using gcc,cl toolchain in target test project
- · Correct the include path processing method when preprocessing the target test project
- Fix vcxproj file not import error, fix some PC not import error
- Fixed idSourceFie conversion issue
- Fixed an issue where the target type was changed to x86 when performing automatic extraction of tool chain information twice in visual studio 2017
- Fixed a bug where certain objects were not represented in the table when performing "View as Table" in the Test Case tab
- Fixed a bug where certain targets were not searched when searching in the test information and test case tabs
- · Error view to set encoding automatically in Chinese locale
- Target environment setting dialog title message modification and usability improvement related to file extension
- · Global log path exception handling when collecting project logs
- · Fixed an issue where the entry\_point option did not work properly in the target environment
- Fixed error in generating test code containing wchar\_t [] type
- As the policy is changed in relation to the ALTER TABLE RENAME (version: 3.25.0, 3.26.0), the problem that occurs in alter table rename during migration query
- ccs debugger target option added
- CS\_INT\_INPUT macro not working in stub
- · Added windriver gnu build script
- Fix IAR target test project unit test creation failure
- Fixed a problem where wchar\_t type global variable was not created when using the cl compiler
- Fixed bug where the modified value was not reflected when moving the test case after modifying the value in the test case tab

## 4.2. List of renamed features

#### Changed the name of the existing [Insert Code View]

The name of the existing [Insert Code View] has been changed to [Fault Injection View].

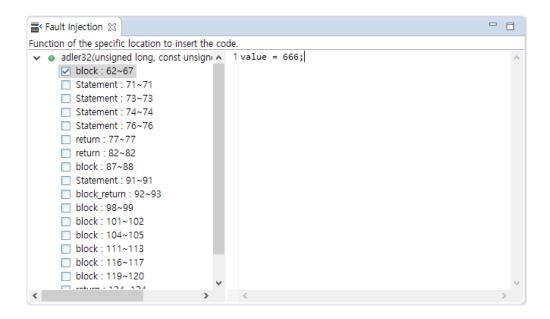

## **4.3. List of deleted features**

#### Removed the function to create binary for debugging test cases

When right-clicking a test case in the test view, the [Generate binary for debugging] menu displayed in the context menu has been deleted.

|     | Add Test Case<br>Generate test cases automatically<br>Host Output Value -> Expected Value<br>Target Output Value -> Expected Value<br>Initialize Test Case | >      |
|-----|----------------------------------------------------------------------------------------------------|--------|
|     | Сору                                                                                                    | Ctrl+C |
|     | Paste                                                                                                    | Ctrl+V |
|     | Duplicate                                                                                                    | Ctrl+D |
|     | Duplicate multiple times                                                                                                    |        |
| ×   | Delete                                                                                                    | Delete |
|     | Rename                                                                                                    | F2     |
|     | Set related file                                                                                                    |        |
|     | Relevant issues settings                                                                                                    |        |
| 2   | Import Test Data                                                                                                    | >      |
| 4   | Export Test Data                                                                                                    |        |
|     | Large test data                                                                                                    | >      |
|     | Generate binary for debugging                                                                                                    |        |
|     | Add Stub                                                                                                    |        |
|     | Select Test                                                                                                    |        |
|     | Deselect Test                                                                                                    |        |
| CSU | Generate coverage report                                                                                                    |        |

#### Deleted the old test perspective, the function to display the test view

The old test perspective and test view display functions have been removed.